# **Scans Searcher** documentation

written by Thomas Lackó last modification: 12 May 2006

#### Abstract

Scans Searcher is a scanner and searcher utility for local area networks, designed to search for files and directories matching the given criteria.

No server is required for any of the program's features. Searching even doesn't require a network connection. Scans Searcher has little space and memory requirements.

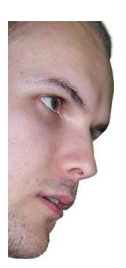

*author:* Thomas Lackó  *versions 7…18s : design & graphics by* DJ *e-mail:* [thomas.lacko@gmail.com](mailto:thomas.lacko@gmail.com) *web:* [www.thomas.sk](http://www.thomas.sk)

© 2004–2006

#### **Contents**

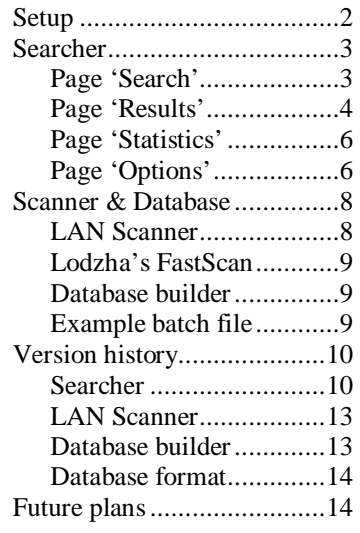

#### Acknowledgements

I would like to thank the members of the "Sturak" colledge's intranet for the inspiration and their valuable comments and bugreports.

#### Licence agreement

This agreement is between the authors and the users of the Scans Searcher software. If you do not intend to honor this agreement, delete the software from your disk.

Scans Searcher is freeware. Anyone is free to copy and use this software free of charge for his non-commercial purpose. However, nobody may decompile any part of the code, nor analyze its internal structure. The user may not use or distribute the application for any unlawful purpose. The sale of copies of the product is strictly forbidden. No payment is allowed to get for using or distributing this software.

The authors are not responsible for any damages whatsoever, including loss of information, interruption of business, personal injury and/or any damage or consequential damage without limitation, incurred before, during or after the use of this product.

The user of Scans Searcher will indemnify, hold harmless, and defend the authors against lawsuits, claims, costs associated with defense or accusations that may result from the use of the software.

*Short version.* No income for you. No glory for you. Just use it and love it.

# **Setup**

#### Software usage scheme

#### network

↓ *LAN scanner*  scan.exe workdir\\$.dat text scans ↓ *database builder*  MakeDB.exe workdir\\*.dat scans.db database ↓ *searcher*  searcher.exe

results

#### How to install

No installation process is required. The program may run directly from the network, if the database is also shared.

#### How to uninstall

Before deleting the files manually, you may want to remove saved settings from the registry. To do so, use the *delete* button on *Options* page.

#### System requirements

#### *minimal:*

- − 100 MHz processor
- − 32 MB RAM
- − Windows-compatible OS

#### *recommended:*

- − 1 GHz processor
- − 128 MB RAM
- − Windows 2K or newer

#### List of files

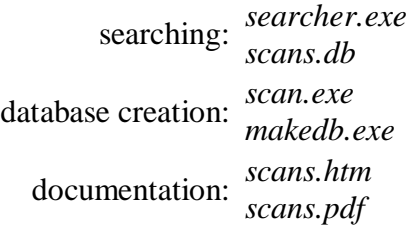

———

alternative scanner: *fastscan.exe mfc70.dll msvcr70.dll* 

#### Automatic scheduling

There is a known problem with user rights when using the WinXP scheduler. Running the scanner as administrator may fail to access some computers. Running the scanner as guest may not be able to access own disk. While no better solutions exist, use Lodzha's FastScan instead of LAN Scanner for automatic scheduling. (FastScan is not included in the original Scans Searcher package.)

# **Searcher**

Searcher is the main program which searches for files using the given criteria. Instead of accessing the network directly, it uses a compressed database file. Thus, searching is completely independent of the network connection and can be performed even offline.

#### Usage: **searcher.exe [database file]**

By default, the database file is *scans.db* in the program's directory.

Pressing F1 at any time opens HTML help for Searcher, located in the program's directory. F1 is the shortcut for the global popup menu's *help* command.

#### *Page 'Search'*

#### **Search for strings**

Words or phrases you want to search for in the directory and file names. Only those lines will be included in the result list which contain all the given strings, each one at any position (overlapping is allowed).

In the editbox, strings must be separated with single or more spaces. To include the space character in a phrase, surround that phrase by quotation marks "…". To include the quotation mark character, type it twice and surround the phrase in quotation marks. At most 31 strings can be specified.

#### **Extensions**

File types you want to search. Files whose extension is not in the list will be ignored. In the editbox, separate the extensions with single or more spaces. Do not include the period (**.**) to the extensions. Do not use wildcards. The number of specified extensions is not limited. To search all files, leave the editbox empty. Custom extension groups can be defined on the *Options* page.

#### **Movie list**

Creates list of movies. No settings have influence on movie list creation except the computer lifetime option. Directories are added to the list according to their name and the number of video and subtitle files they contain. (The method is quite precious but not sure.) Search results and movie list are listings of the same kind; thus, any of them will clear the contents of the *Results* page.

#### **Name matching options**

#### *directory names only*

Searches for the strings in directory names only. If extensions are specified, only the names of those directories will be searched which contain at least one file with a suitable extension.

#### *whole words*

Searches for the strings as whole words. The strings are found only at positions where they are surrounded by non-alphanumeric characters. In this context, native characters such as *é* are also treated as alphanumeric.

#### *case sensitive*

Makes the searching case sensitive. Searching for *hura* will not find the file that was scanned as *HurA* and vice-versa. Since FAT and NTFS file systems are case insensitive, this switch has no greater meaning, but it is supported.

#### *native symbols*

Makes the searching sensitive to interpunctual symbols. Searching for *hura* will not find the file named *hurá* and vice-versa.

#### *Page 'Results'*

#### **Menu button**

#### *create movie list*

Does the same as the *Movie list* button on *Search* page.

#### *copy all to clipboard*

Copies all lines to the clipboard. You can then paste the list in another application.

#### *save to file*

Saves the contents of the listbox to a text file. You will be asked to enter the filename each time you want to save the results.

#### *font*

Sets the font of the results window.

#### *ignore ping result*

For unknown reason, when searcher is running on specific machines, pinging may report all the computers in the network as offline. If checked, this option gives you a chance to run the *open* and *explore* commands even for offline items. However, if the computer is really not accessible, it may take several seconds to recover from the halted state. You should have no reason to use this option unless you often see all the computers in red.

#### **Context menu**

#### *open*

Opens the file with the associated program. This command is only visible for files, not for directories. If *ignore ping result* is not checked, the command will not be executed for offline items.

#### *explore*

Opens the directory of the selected file using the default or custom browser. If *ignore ping result* is not checked, the command will not be executed for offline items.

#### *copy directory*

Copies the directory part of the selected line to the clipboard (without trailing backslash). You can then paste the directory name in another application.

*copy string* 

Copies the selected line to the clipboard. You can then paste the filename in another application.

#### **Line number reduction**

To sufficiently reduce the number of lines in the list, some lines are grouped together and only the directory name is listed in the results. Such redundancy is made in two cases:

a) no strings occur deeper

This happens when all the requested strings appear in a directory name or its path, but none of them appear in any of the subdirectories nor in the files inside that directory. In such case, only the directory will be listed. Of course, every directory that is listed in the results contains at least one file that has the requested extension.

b) already in list

If a directory name with its path contains all the given strings and some of its subdirectories or files already appear in the results, the directory will not be listed again.

The purpose of line reduction is to avoid boring lists of files at unimportant depth. The principle of line reduction is to minimize the result while still holds that if a fully qualified filename contains all the strings and has an appropriate extension, either itself or one of its superdirectories is listed.

#### **Coloured lines**

The lines are drawn in multiple colours to indicate the status of the computer to which the line belongs. A check is made every 3–5 minutes. Possible states are:

*pinging* 

The computer is being queued for the pinging thread. These lines are going to be repainted soon.

*online* 

The file or directory is currently accessible and can be opened.

*offline* 

The file or directory is currently not accessible and can not be opened.

*special entry* 

The line contains a colon (**:**). This is a tricky way to include additional (given) lists in the database like FTP or CD/DVD scans.

If there are any problems with colouring or you just want everything in default colour, turn the checkbox off.

#### *Page 'Statistics'*

#### **Database properties**

These are: the filename, the file size, the file's last modification (when the database was built) and the database timestamp indicating the time of the latest scan.

#### **Computers (bars)**

#### *computers / within x lifetime*

The total number of computers and the number of computers that fall into the specified lifetime limit. Computers whose lifetime has expired will not be searched. See the *lifetime* option on *Options* page.

#### *IP addresses known*

Pinging through IP addresses is much faster than doing so using computer names. Knowing more addresses results in faster computer status detection. IP addresses are collected by the database builder and are stored in the database.

#### *online – offline*

The purpose of computer status detection is to mark those lines in the result list which contain links to currently accessible files and directories. Status detection is performed by a low-priority pinging thread that runs in the background unless the status of all computers are known. Pinging restarts about every 3–5 minutes.

#### **Computer statistics table**

The computer statistics table shows summary information about scanned data. Click on a header to sort lines by that column. Column meanings are described below:

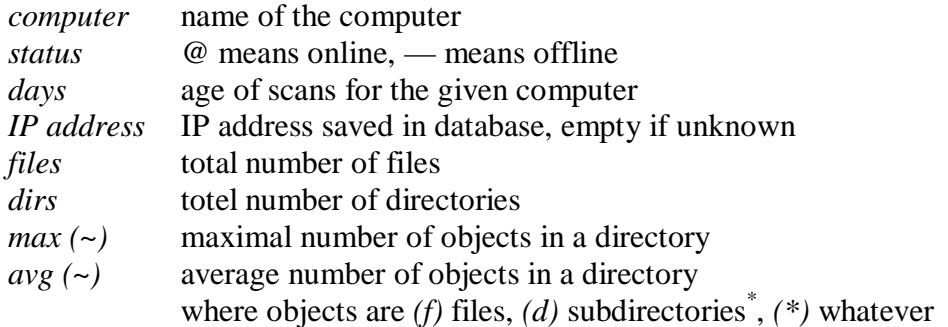

At runtime, the database is not refreshed. Only the online status of computers is checked periodically.

### *Page 'Options'*

#### **Lifetime**

 $\overline{a}$ 

Lifetime option serves to ignore computers with too old scans. If the time elapsed since the

<sup>∗</sup> Zeros don't count when evaluating average number of subdirectories.

computer was scanned until the database was built is more than the specified lifetime, the computer will not be searched.

#### **Custom browser syntax**

User-defined syntax for the explore command. The target path will be inserted at the end unless %1 is used as the insertion point. The target always ends with a backslash. If the box is left blank, %SystemRoot%\Explorer.exe is used.

#### **Predefined extension list**

This is where you can edit predefined extension groups for the extensions entry on Search page. Each line contains one group in following form:

group name =  $ext1 ext2 ext3...$ 

The left side is going to be shown in the combobox, while the right side will be pasted on request into the extensions input area. Spaces next to the equal sign are optional and don't count. Do not include the period (**.**) to the extensions. Do not use wildcards. Use empty right side for all files.

Keep in mind that without saving settings, any changes will be lost when the program quits.

#### **View documentation**

Opens the PDF documentation you are reading, located in the program's directory.

#### **Window position / Settings**

#### *save settings (or window position) on exit*

Saves actual settings (or window and splitter position) each time the program is being closed. Clearing this box will not remove already saved settings.

*load now* 

Loads saved settings (or position) immediately. Anyway, settings are automatically loaded each time when the program starts.

*save now* 

Saves current settings (or position) immediately, leaving the *save on exit* option unchanged.

*restore default* 

Restores default settings (or position) by deleting related fields in the registry.

#### **Registry**

#### *registry entry*

Indicates the presence of the following registry key: HKEY\_CURRENT\_USER\Software\Thomas Lackó\Scans Searcher By default, registry key is not created unless you explicitly allow saving.

#### *delete*

Deletes the registry key and turns the two *save on exit* options off. Use this if you want to remove the software's hidden fragments from the system.

# **Scanner & Database**

### *LAN Scanner*

LAN Scanner collects information about shared files in a local area network. One text file is created for each computer.

#### Usage: **Scan.exe [option=value] [option=value] …**

for which options are described below.

Example: **Scan.exe datadir\\$.txt report=pe "format=f \*\* s dd-mm-y" fileattr+=h pause** where *datadir* is the name of the directory to put the files in.

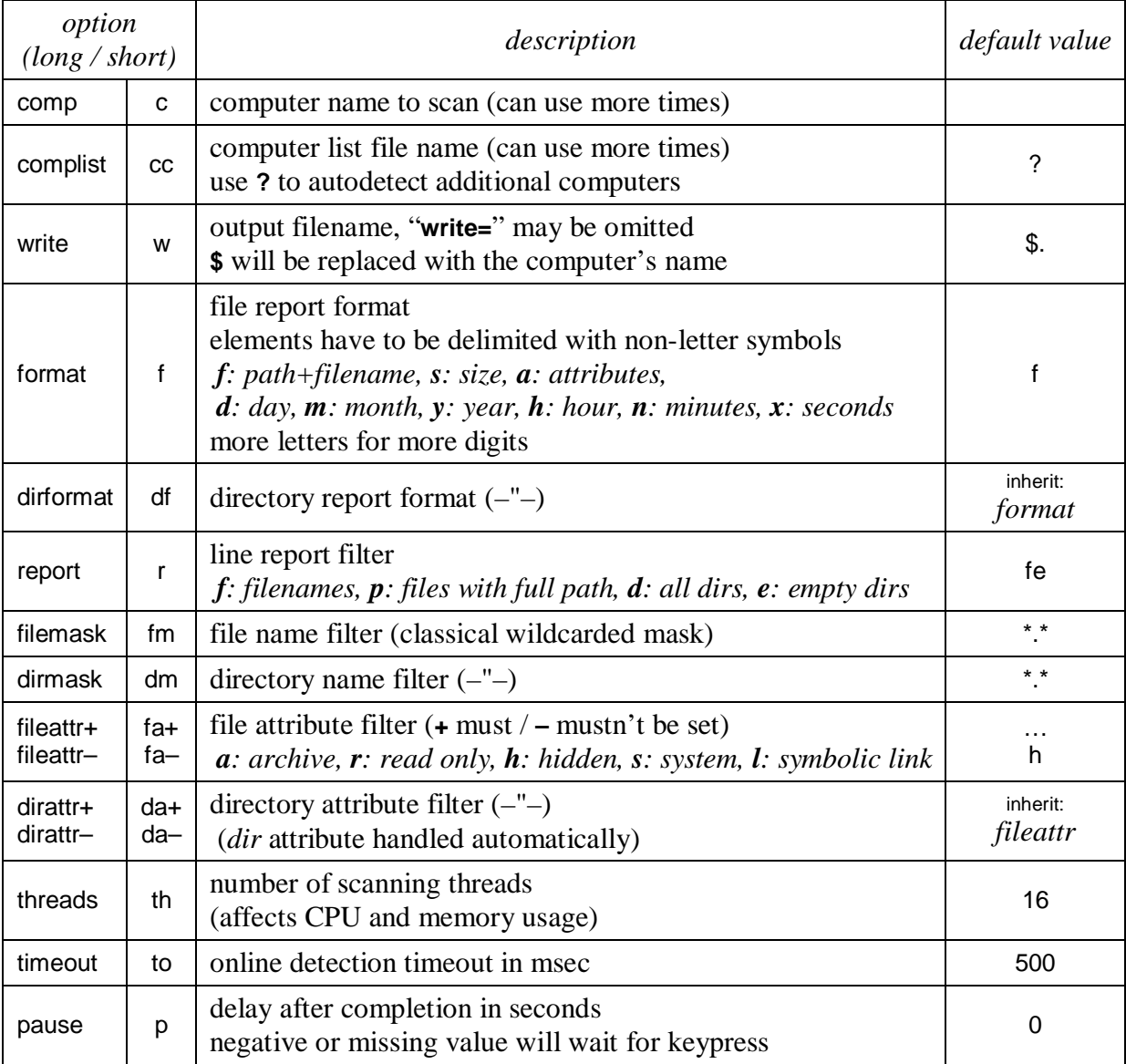

The parameter not containing equal sign but containing **\$** is treated as the *write* option. With the exception of *comp* and *complist*, each option may be set no more than once. Parameter *pause* (if set correctly) is applied always, even for error messages.

#### *Lodzha's FastScan*

Lodzha's Fast Network Scanner does not offer so wide set of options as LAN Scanner. However, its access method is more appropriate for automatic scheduling under WinXP. Unfortunately, no contact to the author is known.

#### Usage: **FastScan.exe <filemask> [computer list]**

where filemask is typically \*.\* and computer list is a text file containing names of computers, one in each line. The syntax is only guessed, no documentation is available. The following two calls should conceptually make the same result:

#### **FastScan.exe** *aaa bbb* **Scan.exe write=\$ filemask=***aaa* **complist=***bbb*

### *Database builder*

Database builder creates a compressed data file from text files, which will supply the searcher with data.

#### Usage: **MakeDB.exe <text scans [another another …]> [option=value] [option=value] …** Example: **MakeDB.exe datadir\\*.txt c:\extra-data.txt scans.db ip=addresses.txt**

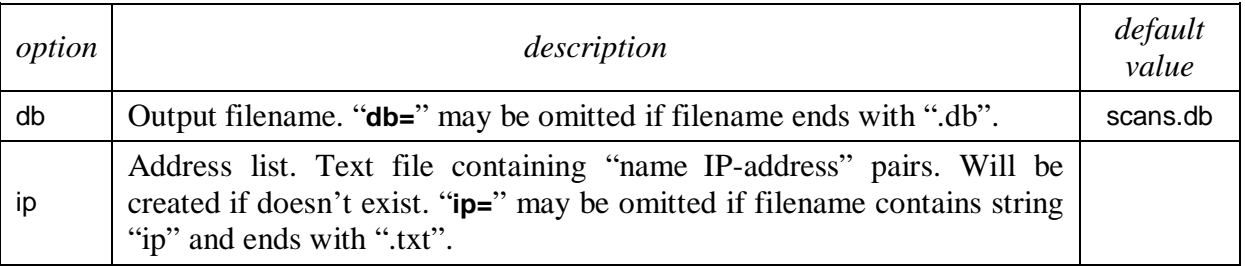

Address list is only used to retrieve IP address of computers that are offline when the database is being built. The file will be created if doesn't exist. Under NT-based Windows, administrator rights are required to allow the database builder detect new or changed IP addresses.

### *Example batch file*

Assume that the program files are in the same directory as the batch file and that there's a *datadir* directory where the text scans are to be placed.

Batch file for user's command

scan.exe datadir\\$.txt makedb.exe datadir\\*.txt scans.db ip.txt Batch file for automatic scheduling

cd datadir ..\fastscan.exe \*.\* cd .. makedb.exe datadir\\*. scans.db ip.txt

# **Version history**

# *Searcher*

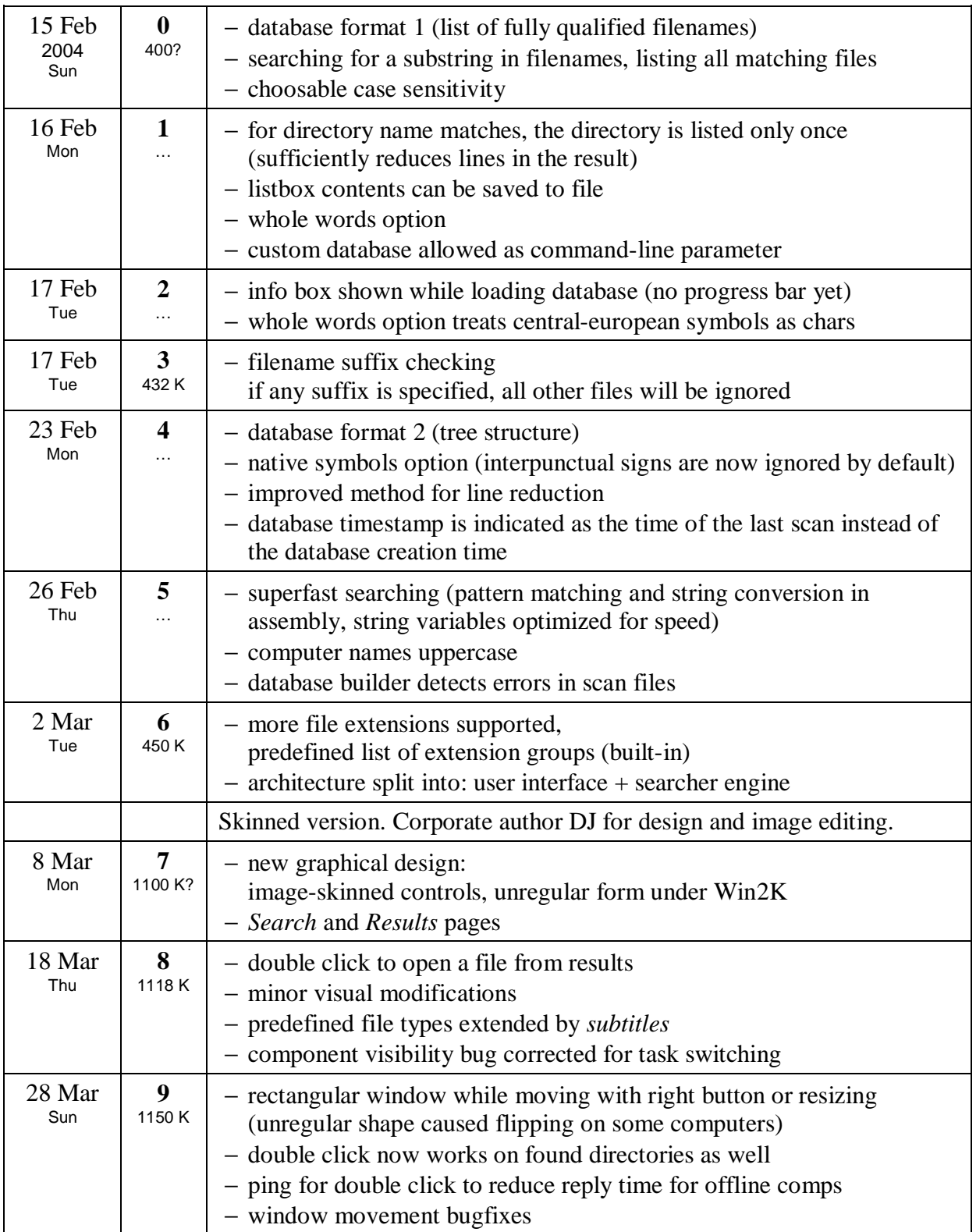

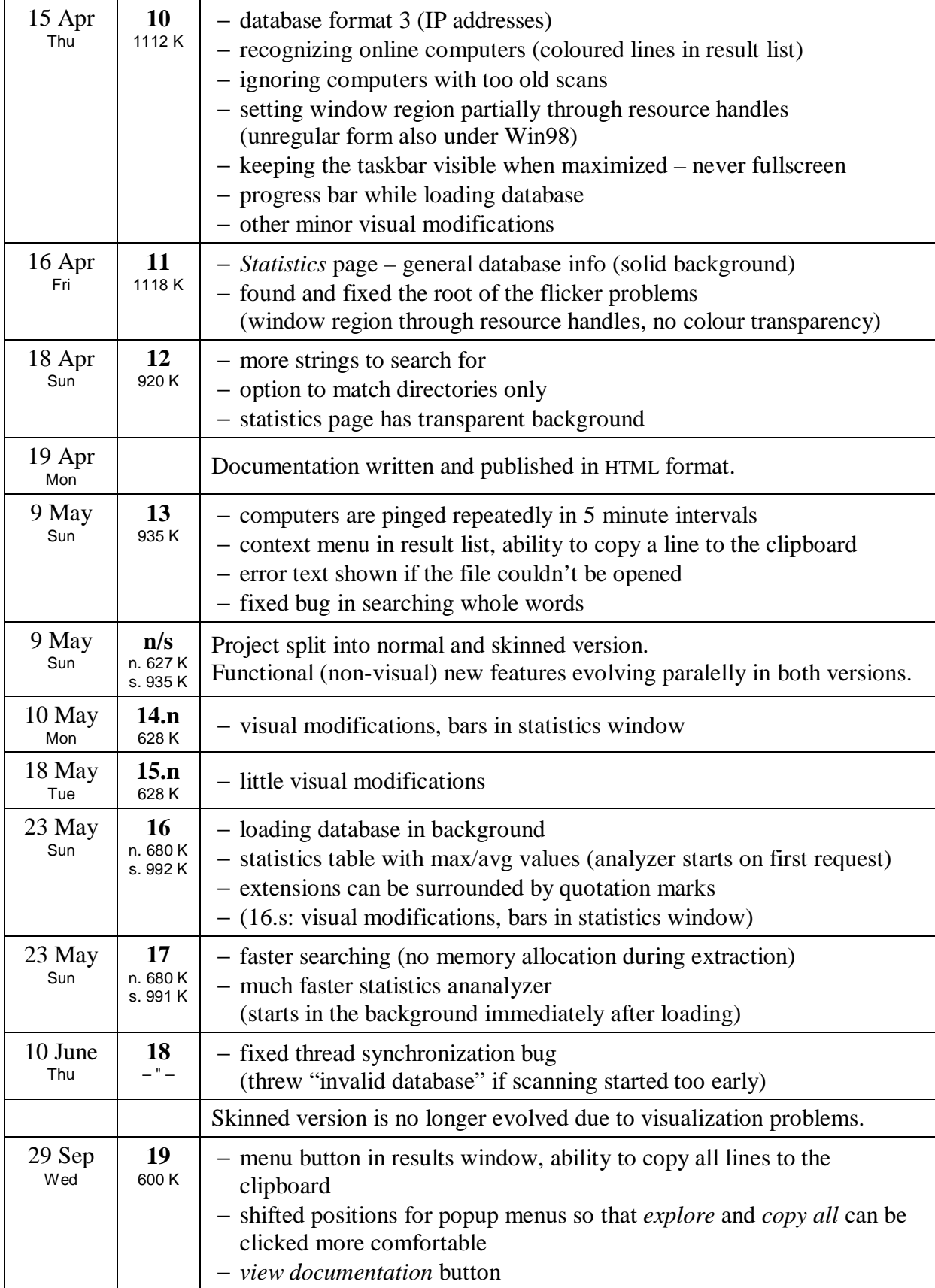

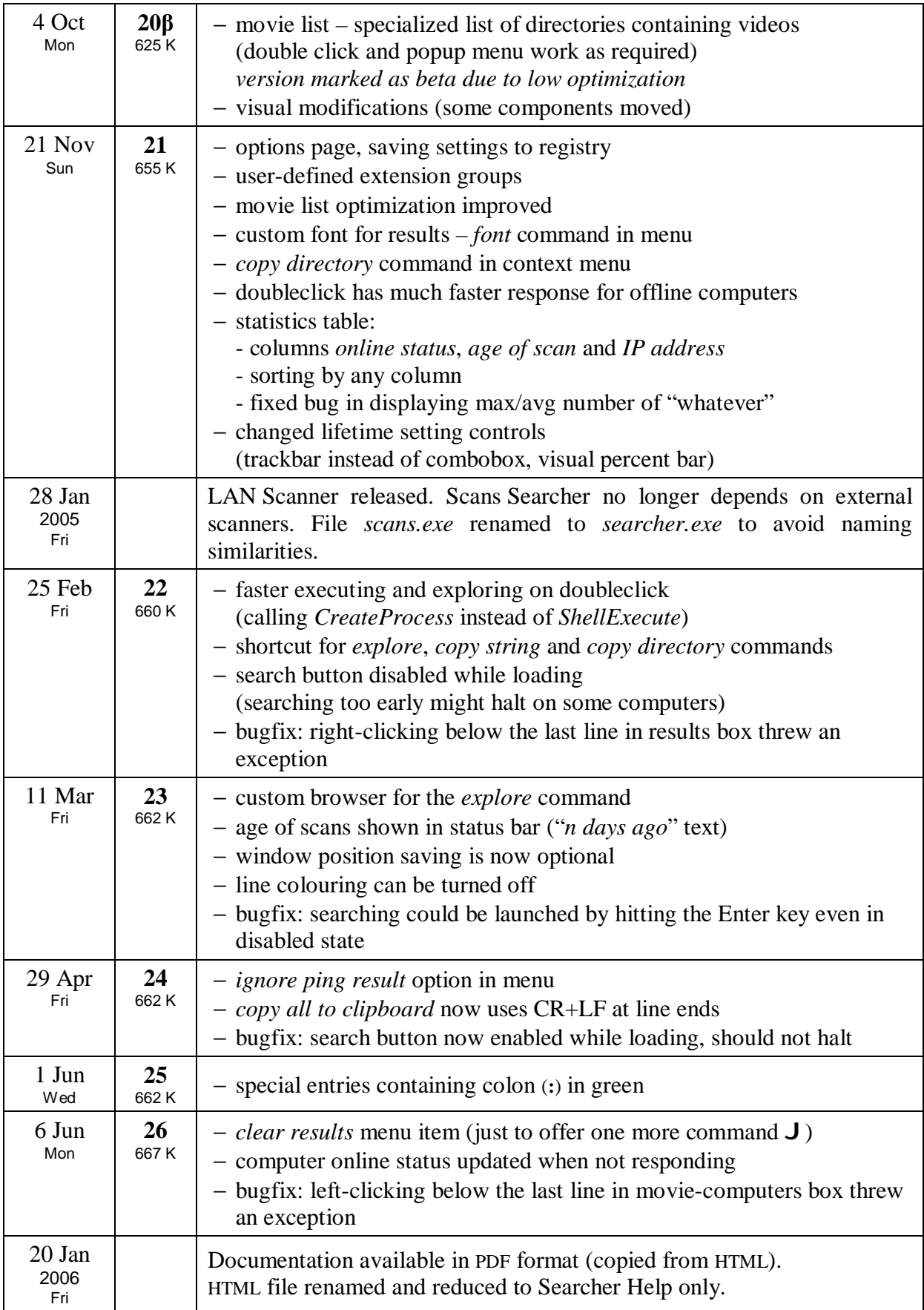

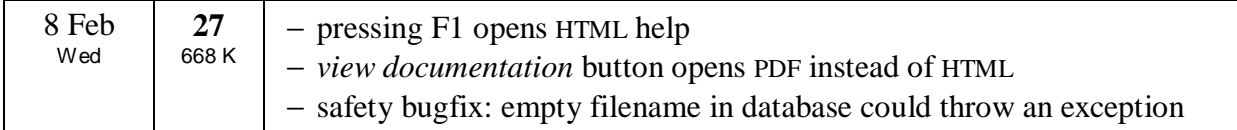

# *LAN Scanner*

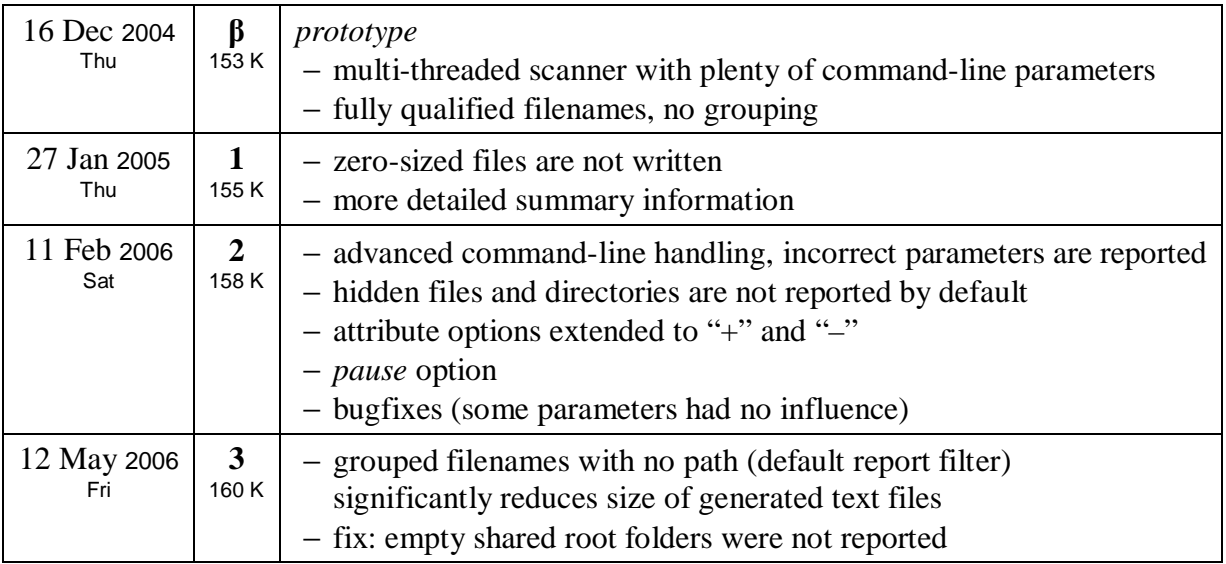

## *Database builder*

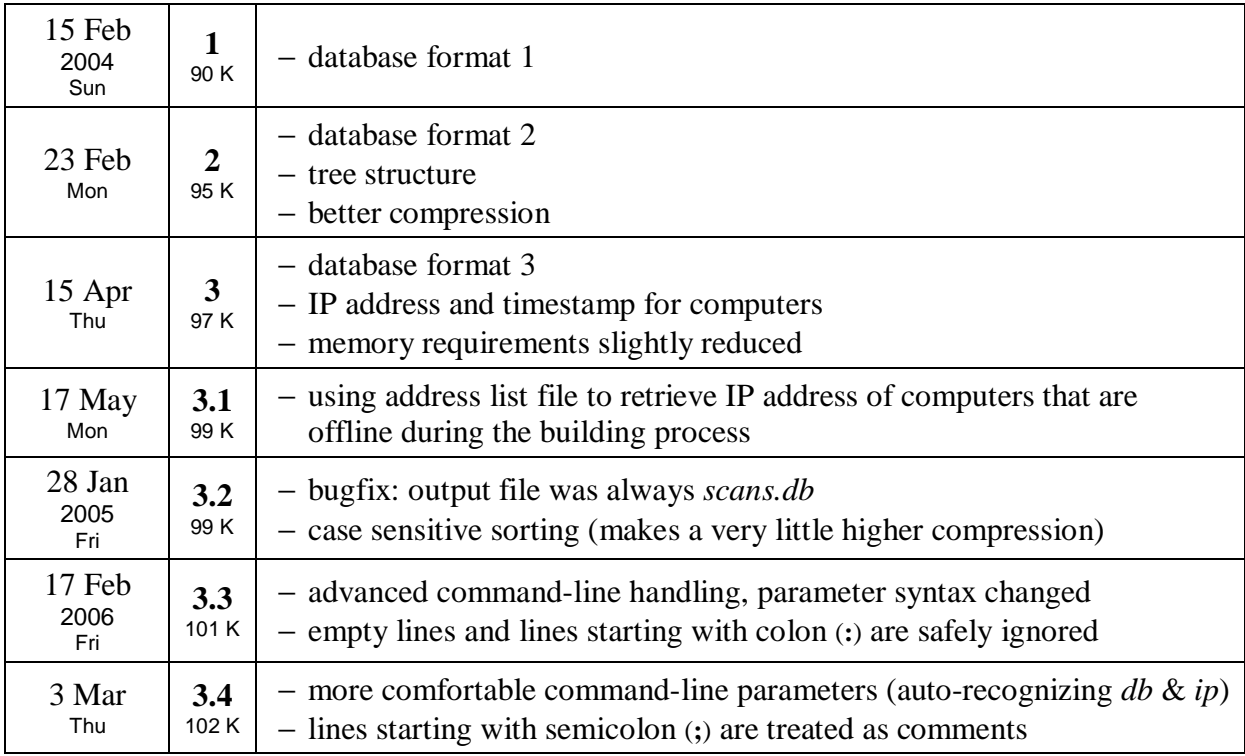

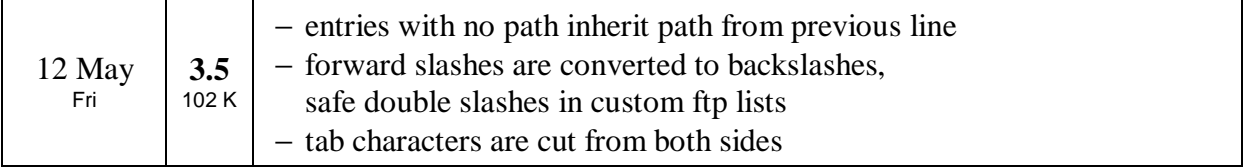

## *Database format*

Size ratio, memory requirement and building time statistics are valid for cca **100 computers**, total 100 MB of input text files, files per computer: 5000–10000, max. 70000, built on 2.4 GHz Pentium 4.

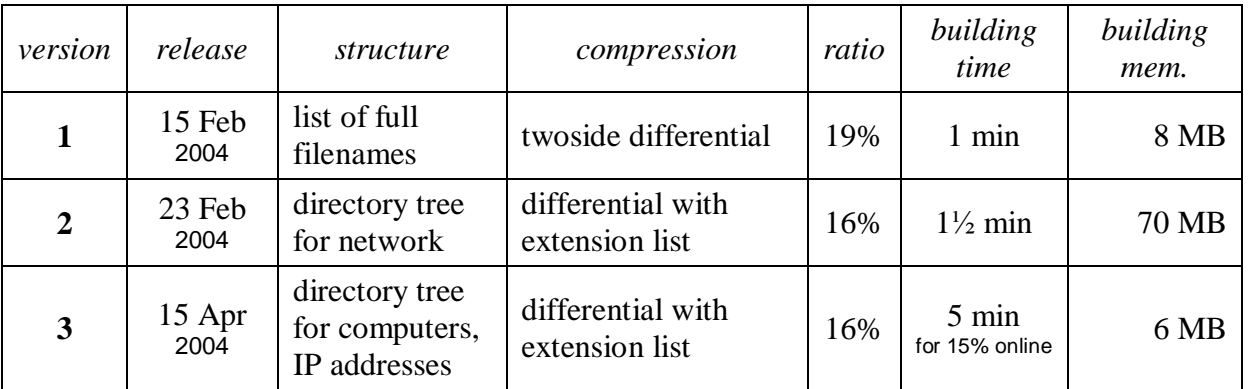

# **Future plans**

### Complex changes

- 1. support for special entries
- (anything better than the actual  $\alpha$ , colon "version)
- 2. approximative file sizes and dates
- 3. better database compression
- 4. scanning local disks

If ever, all of them should be solved at once by a new database builder.

#### Simple changes

- 1. doubleclick on movie title to open from any available computer
- 2. drag&drop to copy files
- 3. regular expressions
- 4. Linux-compatible version
- 5. better optimization for the movie list
- 6. …file attributes
- 7. …extracting text scans from database (reverse builder functionality)